## Setting up your NMU e-mail for the first time

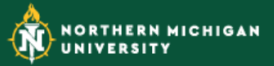

## Go to<https://myuser.nmu.edu/user> and click on **"Activate new user account"**

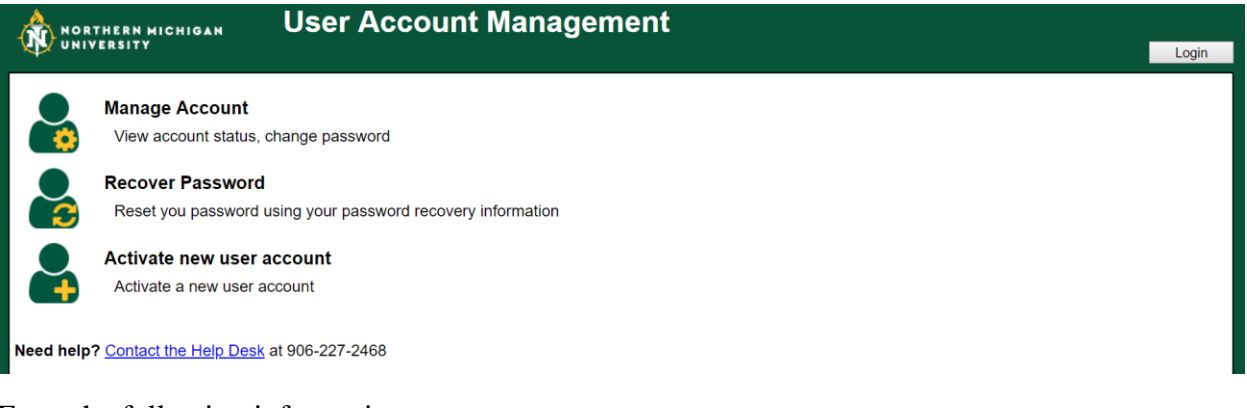

Enter the following information:

- First Name:
- Last Name:
- SSN: Enter your NMU IN (this number is on your admission letter)
- BirthDate: MM/DD/YYYY

## Click **"Login"**

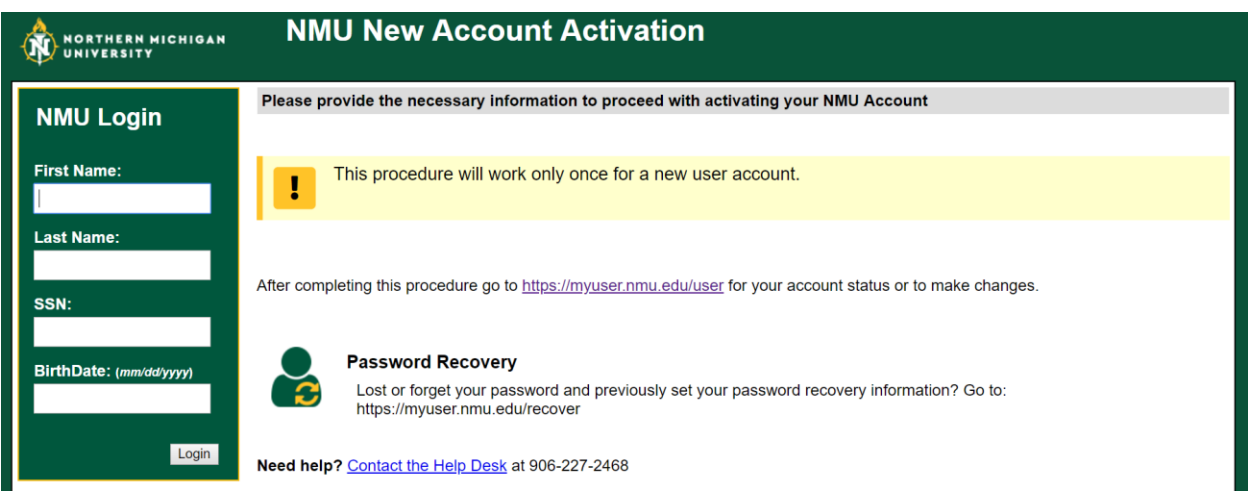

Please follow the instructions on the next few screens. At the very end you will see a screen that will display your NMU username, NMU email and NMU IN.

Please remember the password you create during this process as you will need it to log into your MyNMU account.